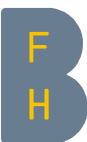

# EvaSys in Moodle für Evaluation von Lehrveranstaltungen einbinden

Die BFH nutzt die webbasierte Plattform EvaSys insbesondere zur Evaluation von Lehrveranstaltungen und Seminaren, um so die Qualität der Lehre nachhaltig zu verbessern. EvaSys kann mittels LTI (Learning Tools Interoperability) in Moodle-Kurse eingebunden werden. Zweck dieser Einbindung ist die Erhöhung der Rücklaufquote.

Die verborgene Einbindung als Aktivität im obersten Kursabschnitt – und diese sichtbar zu machen, sobald Evaluationsfragebogen vorliegen – ist empfohlen.

# Anleitung:

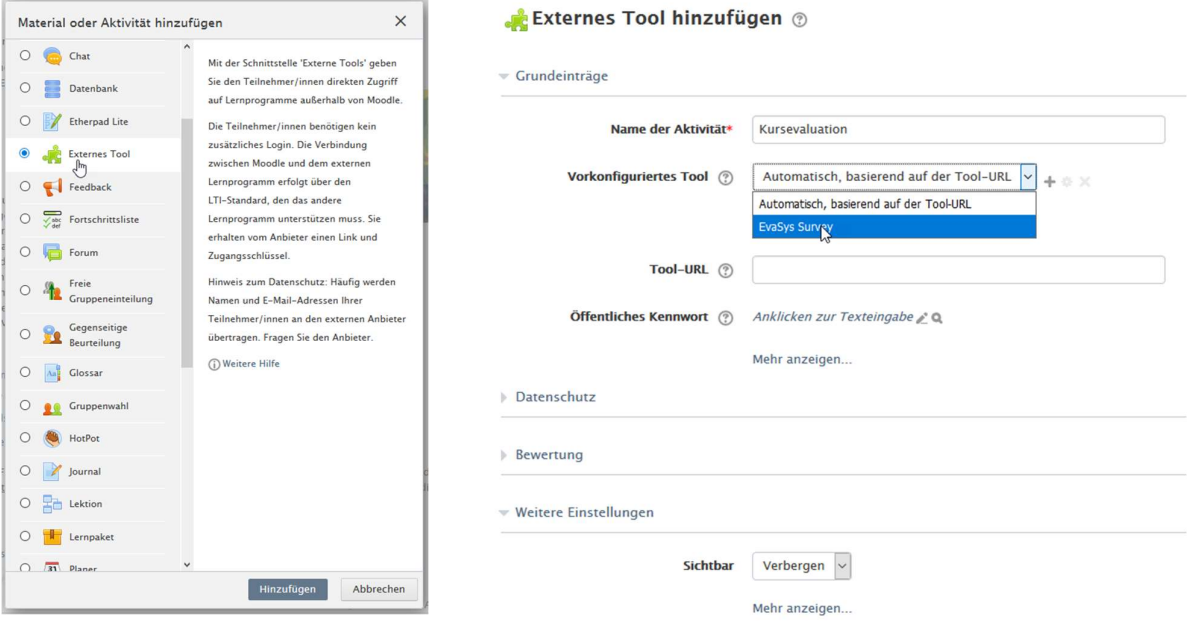

Abbildung 1: Auswahl «Material oder Aktivität hinzufügen» Abbildung 2: Formular «Externes Tool hinzufügen»

# Erster Schritt

Kurs in Bearbeitungsmodus setzen und «Material oder Aktivität hinzufügen» (Abbildung 1) und Auswahl «Externes Tool». «Hinzufügen» klicken.

#### Zweiter Schritt

Im Formular «Externes Tool hinzufügen» (Abbildung 2) den Namen für die Aktivität vergeben, beispielsweise «Kursevaluation» und «EvaSys Survey» unter «Vorkonfiguriertes Tool» auswählen. Sichtbarkeit auf «Verbergen» setzen. Zuunterst auf der Seite mit «Speichern und zum Kurs» bestätigen.

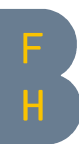

# Late-Afternoon-Didaktik 6. Juni 2017: Begleitkurs

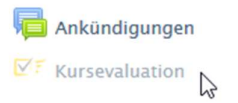

Begleitkurs zum Workshop

Abbildung 3 : LTI-Aktivität «EvaSys» eingebettet auf der Kursseite

### Dritter Schritt

Nun ist die Aktivität in Ihrem Moodle-Kurs eingebettet. Die Aktivität am besten nach zuoberst unter das Ankündigungen-Forum verschieben (Abbildung 3), sie ist für die Studierenden noch unsichtbar.

# Vierter Schritt

**Kursevaluation** 

Sobald Ihre Kursevaluation startet, die Sichtbarkeit der Aktivität auf «Anzeigen» umstellen und die Studierenden auf die Möglichkeit der Teilnahme an der Lehrevaluation hinweisen, z. B. per Forumseintrag.

Wenn Studierende auf die Aktivität klicken, öffnet sich eine Übersicht über alle ihnen zu Verfügung stehenden Befragungen (Abbildung 4).

## **Offene Umfragen** DE  $\mathsf{H}$ **Testmodul Test Wussten Sie schon?** . Ihre Antworten sind anonym! · Jede Umfrage benötigt eine Mindestanzahl von Antworten von Studierenden, damit die Dozierenden einen zusammenfassenden Bericht erhalten. Dies schützt Ihre Anonymität zusätzlich. • Wir ermutigen Sie, teilzunehmen und der BFH zu helfen, die Qualität der Lehre zu evaluieren und kontinuierliche Verbesserungsinitiativen zu planen.

Abbildung 4: LTI-Aktivität «EvaSys» in Moodle

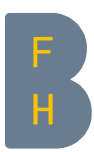

11.07.2017 Luca Bösch